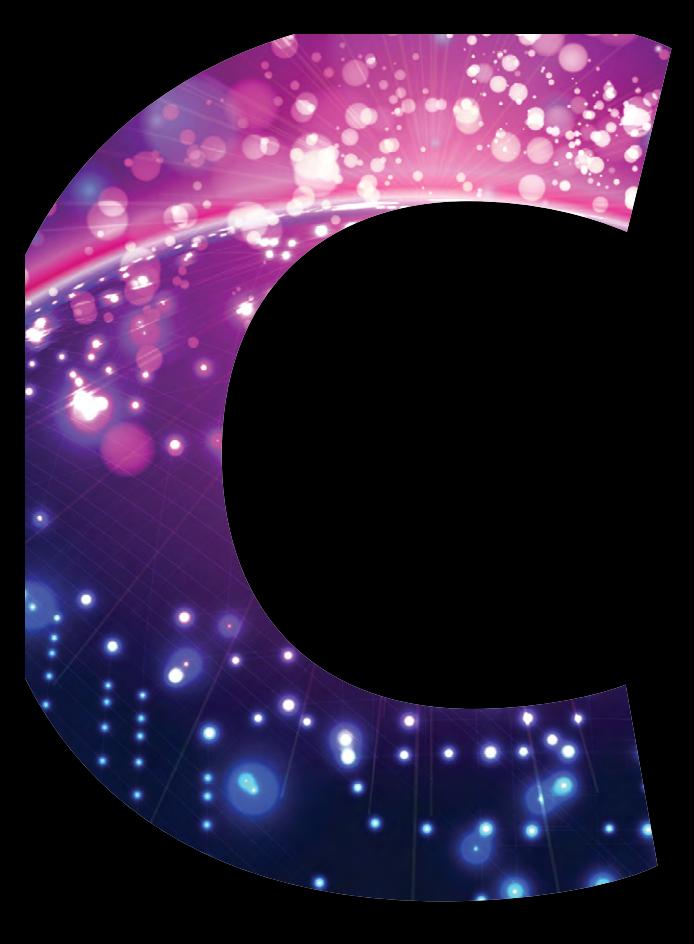

# **Computing**

# **GCSE Computing**

# Exemplar Candidate Work

## J275

Unit A453 Sample Material C3

Version 1

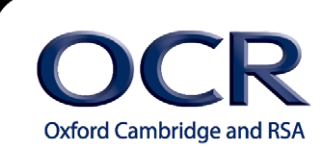

**www.ocr.org.uk/gcsecomputing**

# Disclaimer on use of Sample Material

### **Confidentiality**

These tasks are taken from legacy Controlled Assessment tasks, undertaken and submitted by candidates. Where possible, we have removed all identifying information from these assessments. Should any data remain, you are requested to treat this confidentially and inform OCR as soon as possible highlighting the data concerned.

### **Use of URS Sheets and Sample Material**

These tasks have all been moderated as part of the relevant exam series in which they were submitted and the marks submitted have all been allowed to stand. However, schools should bear in mind that this only indicates that the **overall assessment** of the Controlled Assessment is within tolerance and not necessarily each individual mark band. There may be instances where the mark scheme has been applied too generously, or similarly too harshly. This would have been identified in the reports to the centre – but will not be evident from URS alone. The spirit of the release of these samples is to give teachers better understanding of what High, Medium and Low graded coursework would feel like as an entity, rather than exact definitions of requirements for mark bands independently.

The provision of high graded work should **not infer** that this is the only, or best way of writing up a Controlled Assessment Task. Candidates are encouraged to map their personal journey through the tasks. Writing frames, or 'guides' for documentation are against the spirit of the coursework and constitute malpractice.

Each set of materials released contains a High, Middle and Low grade band. This should allow teachers to gain good understanding of the general standard of work quality required for each mark band, and as a whole – especially when comparing each set side by side.

Teachers are encouraged to seek further support when they feel clarification is needed in applying the mark scheme. We would also recommend regular CPD in respect of Controlled Assessment delivery and marking.

### **Accuracy**

All work has, where possible, remained unaltered from the original submission. There may well be grammatical errors and poor layout in diagrams. This is to allow better matching of mark band criteria, where specific bullet points refer to quality of Spelling, Punctuation and Grammar, and also ease of navigation etc. Any significant changes are clearly marked. Some data that is perceived sensitive may be blocked out in black.

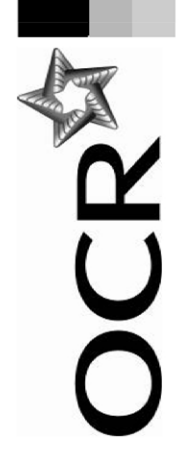

# **GCSE Computing Controlled Assessment**

**Unit Recording Sheet** 

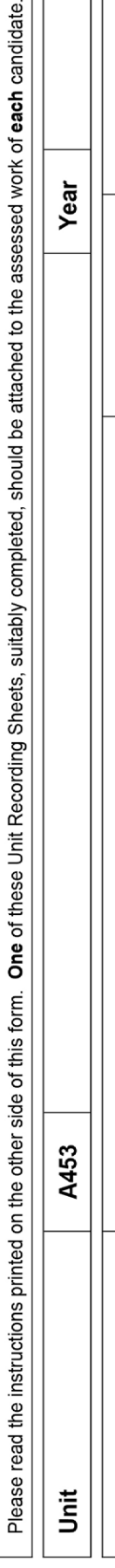

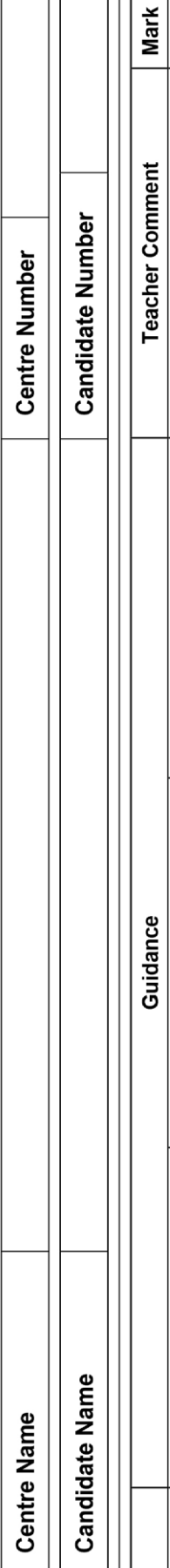

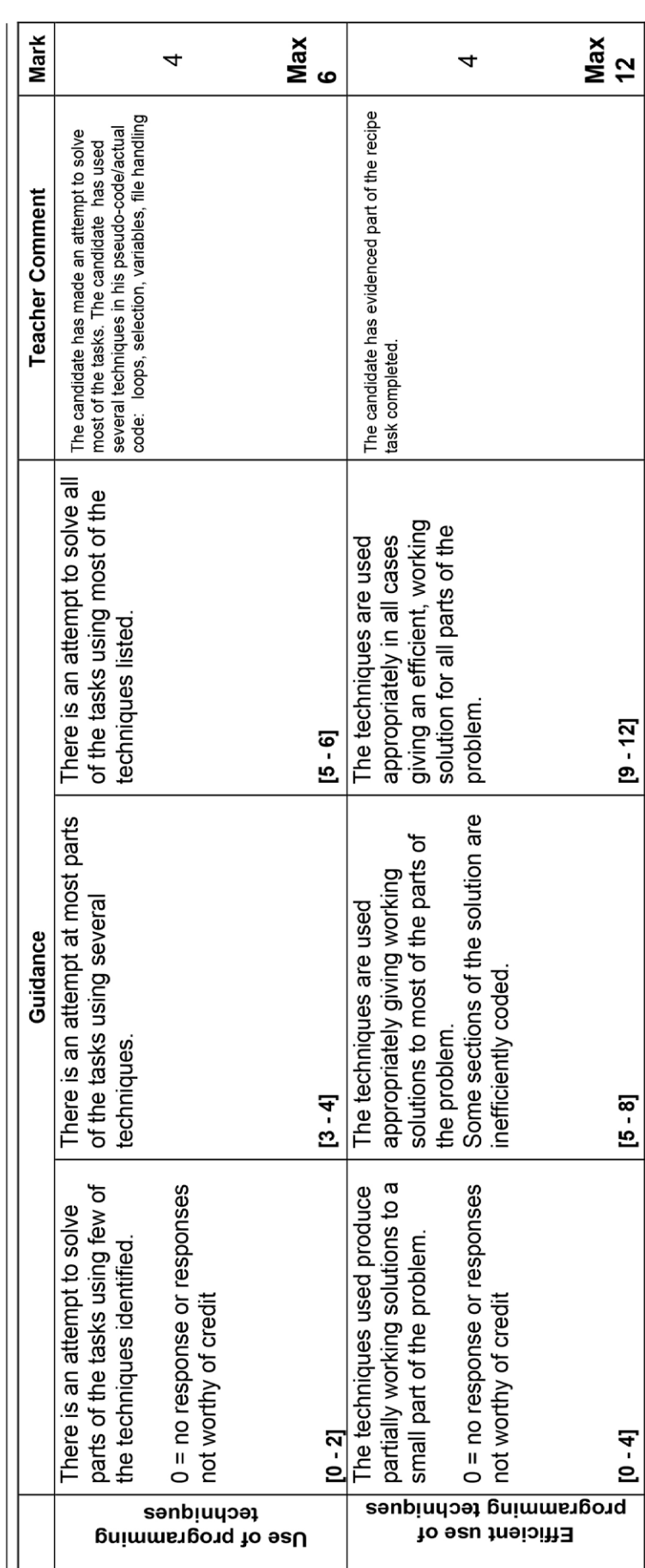

URS666 Revised May 2014

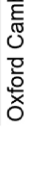

**A453/URS** 

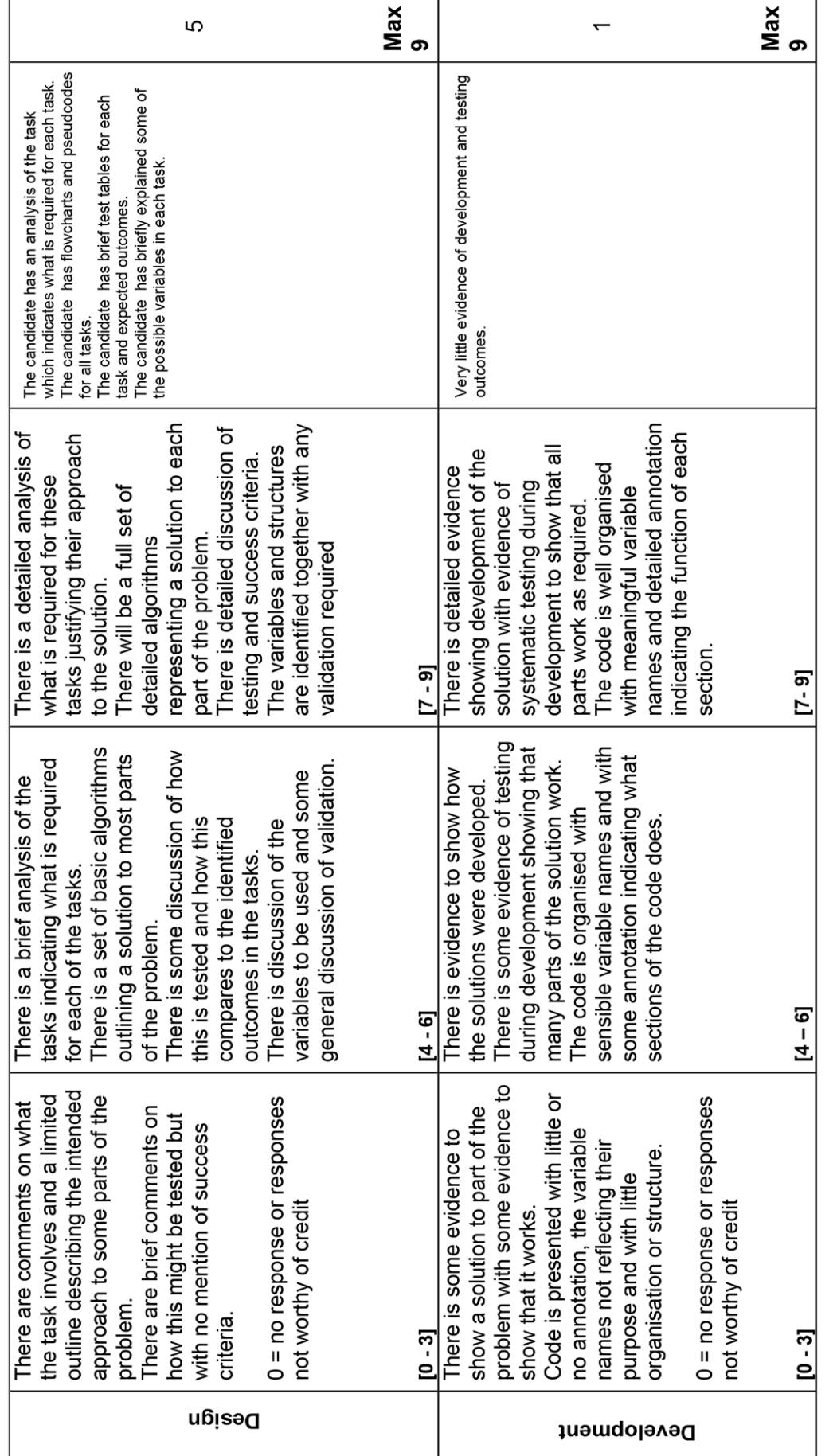

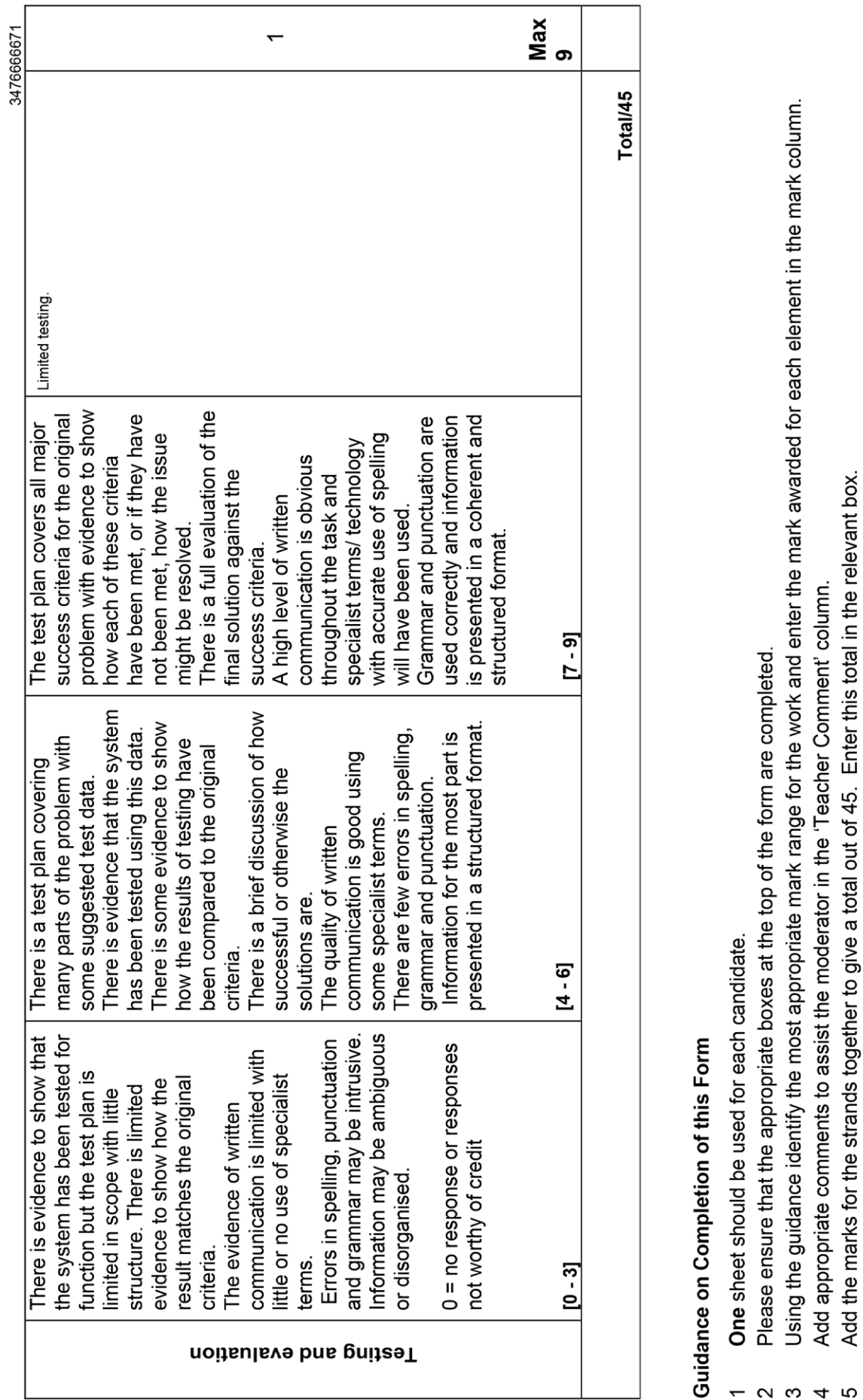

URS666 Revised May 2014<br>Oxford Cambridge and RSA Examinations

**A453/URS** 

# A453

### **Task 3**

### **1: Requirements:**

- The program should allow the user to choose a number.
- The program should allow the user to add, take away, mulitply or divide.
- The program should only give an answer up to the value 999.
- The program output the correct answer.
- The program, after doing its first sum, should ask the user if they want to do another sum.

### **2: Design:**

- The program should allow the user to press the preferred number.
- • The program should allow the user to work out sums for any questions, making sure the value only goes up to 999.
- The program should display a picture of a calculator.
- The program should allow the user to only do addition and subtraction.
- The program should allow the user clear their work after they are finished with the first sum.

### **3: How to approach the task:**

- The program should allow the user to press the preferred number.
- The program should allow the user to work out sums for any questions, making sure the value only goes up to 999.
- The program should display a picture of a calculator.
- The program should allow the user to only do addition and subtraction.
- The program should allow the user clear their work after they are finished with the first sum.

### **4: Variables:**

- Because I used scratch there won't be any variables used, however, if I used python or any other programming language the variables would have been:
- • Integer- Because it consists of whole numbers.
- String- To ask the user their number they are going to input.

### **5: Flow Chart:**

This flowchart will help my coding be easier because it helps to keep track of what I have done and what I haven't done.

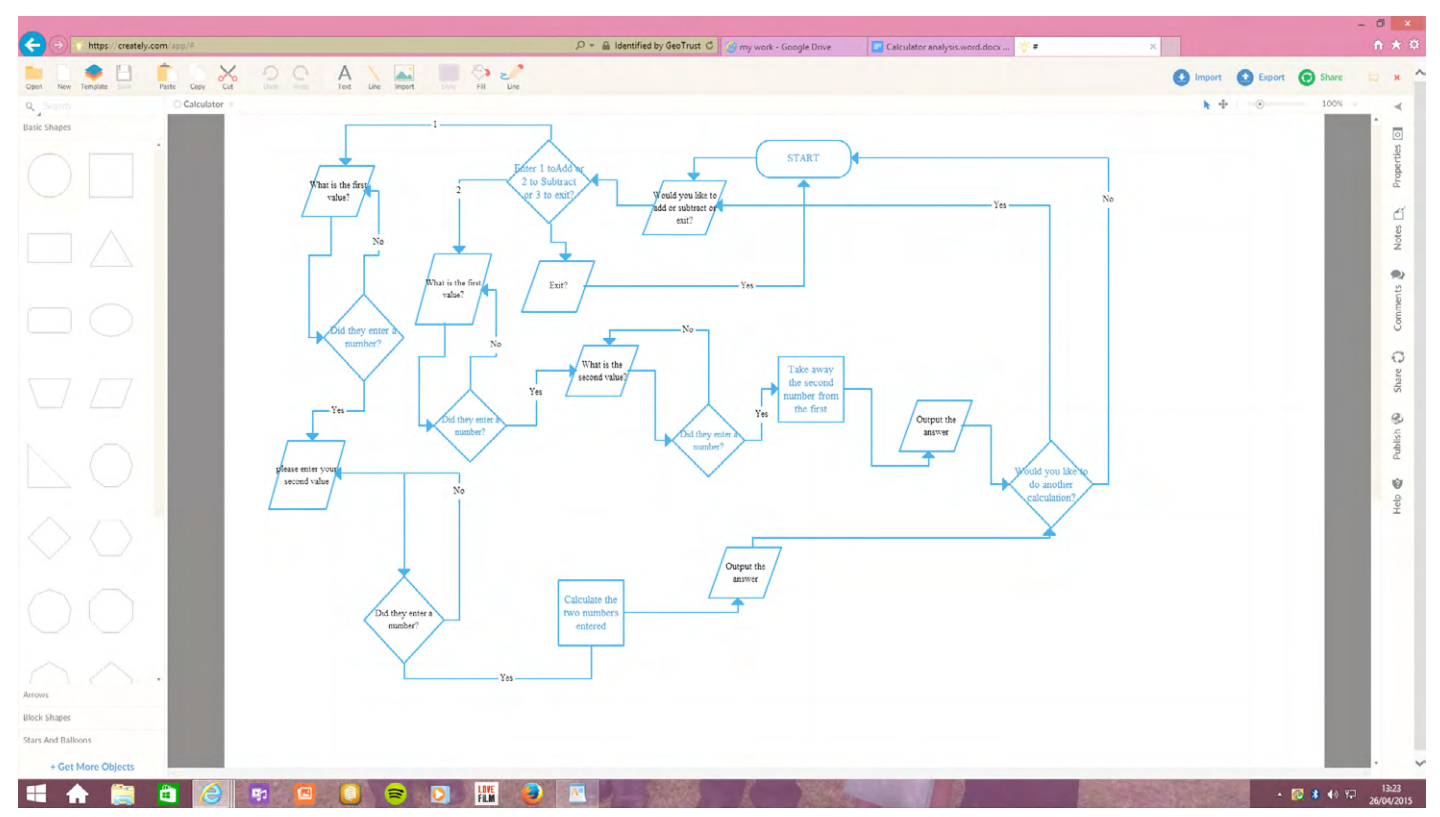

### **6: Pseudocode:**

Input FirstNumber Input Operation Input SecondNumber IF Operation is plus THEN Add FirstNumber and SecondNumber Output Answer ELSE THEN IF Operation is minus THEN Take away SecondNumber from FirstNumber Output Answer ELSE THEN IF operation is times THEN Times FirstNumber and SecondNumber together Output Answer ELSE THEN IF operation is divide THEN Divide FirstNumber and SecondNumber Output Answer END ELSE END IF END

### **7:**

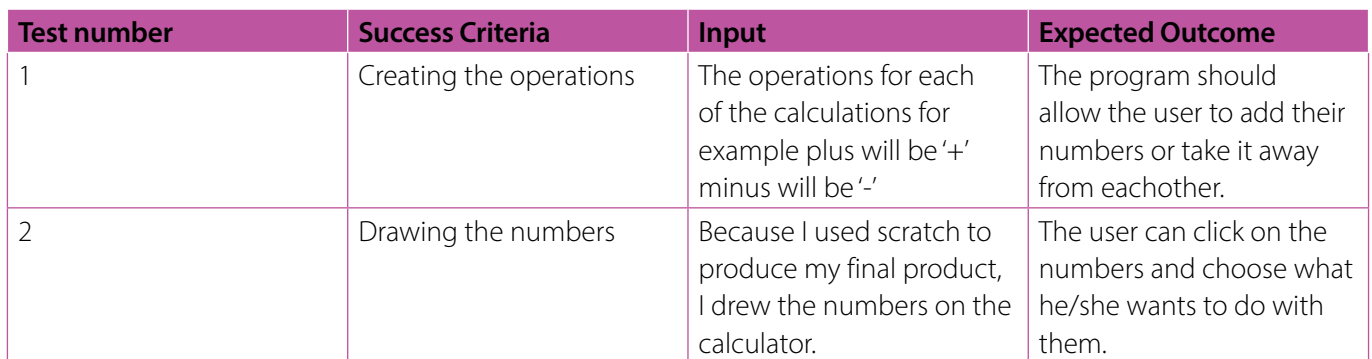

**8:**

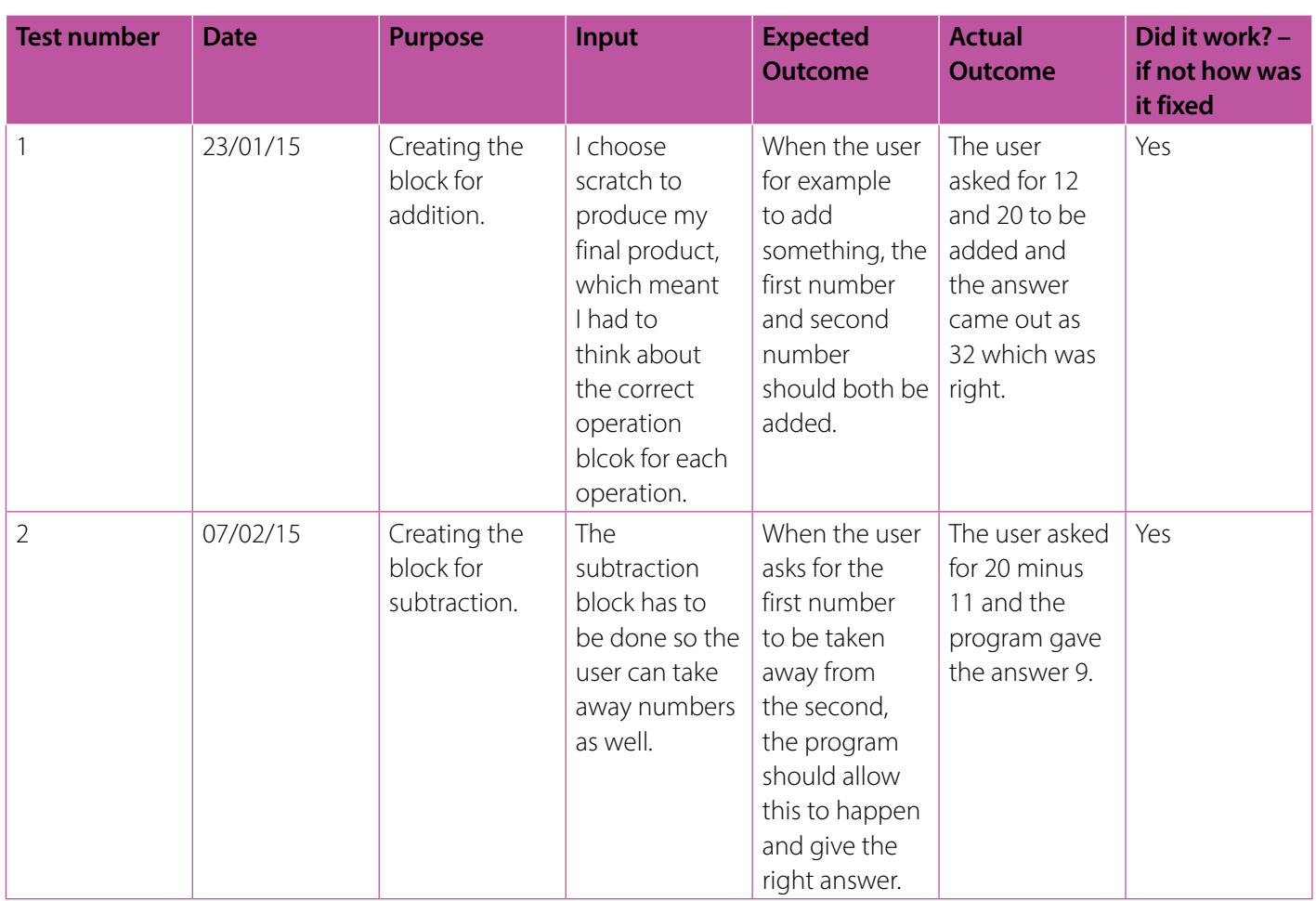

### **10: Evaluation**

My final project allows the user to add two numbers together, also allows the user to take away, times and also divide. My project also outputs the correct answer. I know this because I used the calculator to do many sums and it always gave the correct answer to the sums multiple times. The program also allows the user to enter the digits that they want and the correct operation that is wanted by them.

# A453

### **Task 2 Recipe**

### **1: Requirements:**

Create a program that will store the ingredients for a recipe.

- The program should ask the user to input:
- • The number of people the recipe will serve
- A list of ingredients: item, quantity and units for example *flour, 150, grams*
- • The program should store the recipe name, number of people and the list of ingredients with their quantities and units.
- • The user should be able to retrieve the recipe and have the ingredients recalculated for a different number of people.

The program should ask the user to input the number of people. The program should output:

- • The recipe name
- The new number of people
- The revised quantities with units for this number of people.

### **2: Design:**

The program should display a screen, which allows the user to retrieve a recipe or create a new recipe for them. Also it should help the user with finding out how many ingredients are needed for a specific recipe. If they are creating a new recipe the program should allow them to add a new recipe and allow them to add new ingredients to their chosen recipe and it should allow them to add in how much is needed of each.

### **3: Approaching the task:**

I scanned the internet to check whether there are any templates on the task, however unfortunately I couldn't find any but I found ways in how to start off most of the programming. Some of the websites I used were:

### <http://stackoverflow.com/questions/16146075/python-recipe-program>

This website helped me during the start and middle of my code, however I used the OCR computing book to finish off the code.

### **4: Variables:**

The variables I used were:

- Integer: This was used for the amount of something, for e.g 'flour 150g'
- String: This will help the user to enter words and letters when they're appending to the list (adding more recipies to the list).

### **5: Flow Chart:**

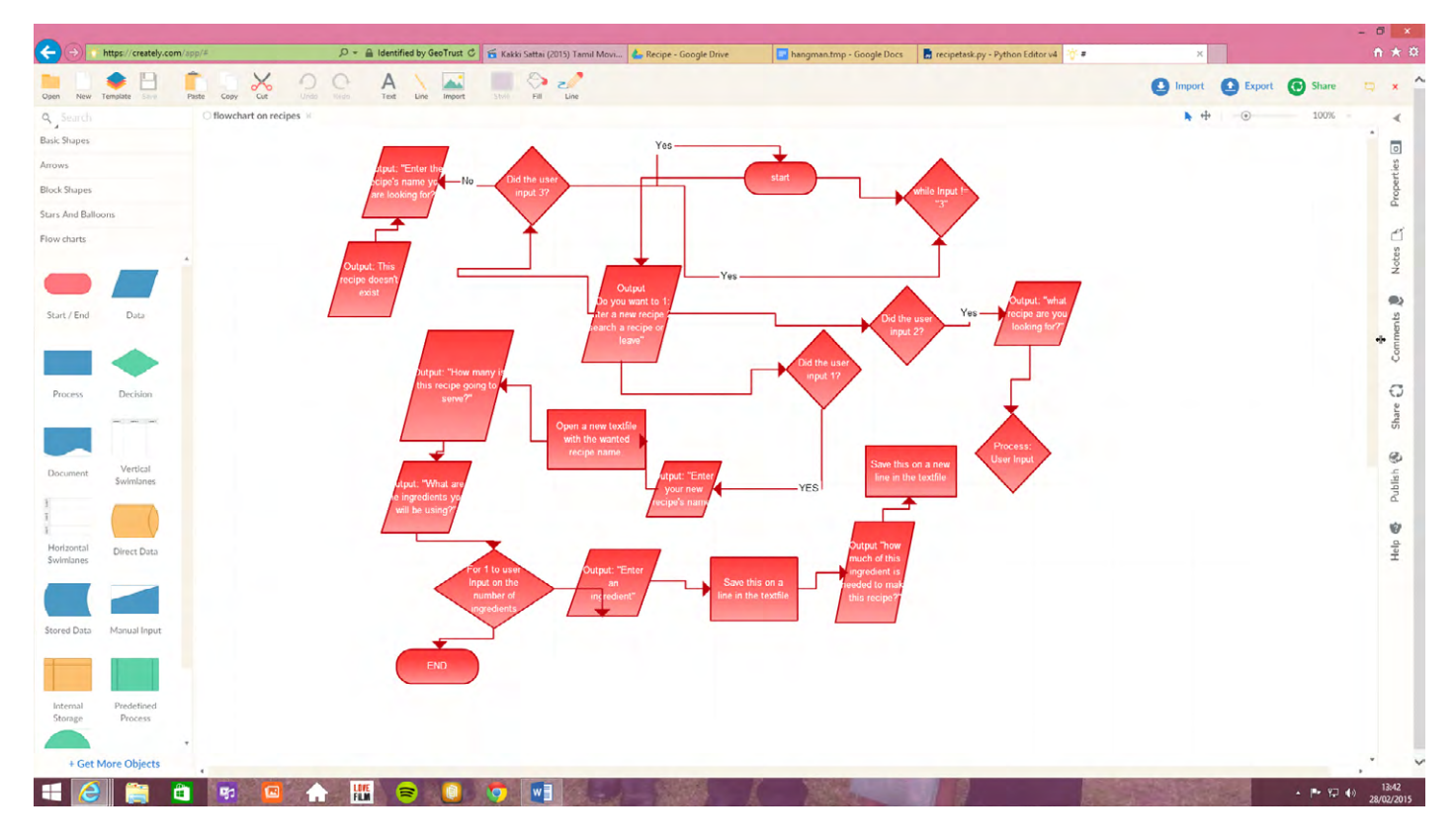

### **6: Pseudocode:**

START Output 'Do you want to 1, enter a new recipe, 2, search for a recipe, or 3 leave?' UserInput 1, 2 or 3 IF Userinput 1 THEN Output 'Do you want to enter a new recipe?' WHILE Userinput 'yes' THEN Output 'Enter the name of the recipe' Output 'How many people will this recipe serve?' Output 'What are the ingredients you will be using?' Output 'Enter an ingredient' Output 'How much of the ingredient is needed to make this recipe?' ELSE THEN IF Userinput 'no' THEN Output ''Do you want to 1, enter a new recipe, 2, search for a new recipe, or 3, leave?' IF Userinput 2 THEN Output 'Do you want to search for a recipe'? IF Userinput 'yes' THEN Output 'What recipe are you looking for?' Output 'Please enter the name of the recipe' ELSE THEN IF Userinput 'no' THEN Output ''Do you want to 1, enter a new recipe, 2, search for a new recipe, or 3, leave?' IF Userinput 3 THEN Output 'Do you want to leave?' IF Userinput 'yes' THEN Output 'Goodbye' ELSE THEN

IF Userinput 'no' THEN Output ''Do you want to 1, enter a new recipe, 2, search for a new recipe, or 3, leave?' END WHILE END ELSE END

### **7: Loops and statements I plan to use:**

The loop I have used in my code are the while loop. The while loop will allow me repeat some of the sections of my code. If the condition is true the code within the block is executed until the condition becomes false. The statements I have used are If, ELSE and the ELIF statements.The IFstatement is used to specify a block of code to be executed, if a specified condition is true. The ELSE statement is used to specify a block of code to be executed, if the same condition is false. The ELIF statement is used to specify a new condition to test, if the first condition is false.

### Loops

- A loop is a repetition of all or part of the commands in a program.
- A loop often has a counter (a variable) and continues to repeat a specified number of times.
- A loop may also continue until a certain condition is met (e.g., until the end of a file or until a number reaches a set limit)

#!/usr/bin/env python import time

FirstDecision="" Time. Sleep (1)

```
While FirstDecision != "3":
```
 FirstDecision=input("Do you wish to 1: enter a recipe, 2: search a recipe, or 3: exit? Write 1, 2 or 3 ") If FirstDecision=="1":

RecipeData=input("Please enter your recipe name ")

RecipeFile=open(RecipeData, "w")

RecipeData=input("How many people is this recipe for? ")

RecipeFile.write(RecipeData+ "\n")

IngredientAmount=input("How many ingredients are needed for this recipe? ")

IngredientAmount=int(IngredientAmount)

IngredientRange=range(1, IngredientAmount)

For count in IngredientRange:

RecipeIngredient="Enter the ingredient"

AmountRequested=("How much is needed for this ingredient? ")

RecipeFile.write(RecipeIngredient+"\n")

RecipeFile.write(RequestedAmount+"\n")

RecipeFile.close()

Elif FirstDecision=="2":

 RecipeData=input("Please enter the recipe name ") RecipeFile=open(RecipeData,"\n") RecipeData=input("How many people is the recipe for?") IncrementFactor=RecipeData/RecipeFile.readline(0) CurrentLine=1 While RecipeFile.readline() != "": Print(RecipeFile.readline(CurrentLine)) CurrentLine=CurrentLine+1 Print(RecipeFile.readline(CurrentLine)\*IncrementFactor) CurrentLine=CurrentLine+1 RecipeFile.close()

Else:

FirstDecision="3"

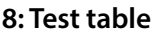

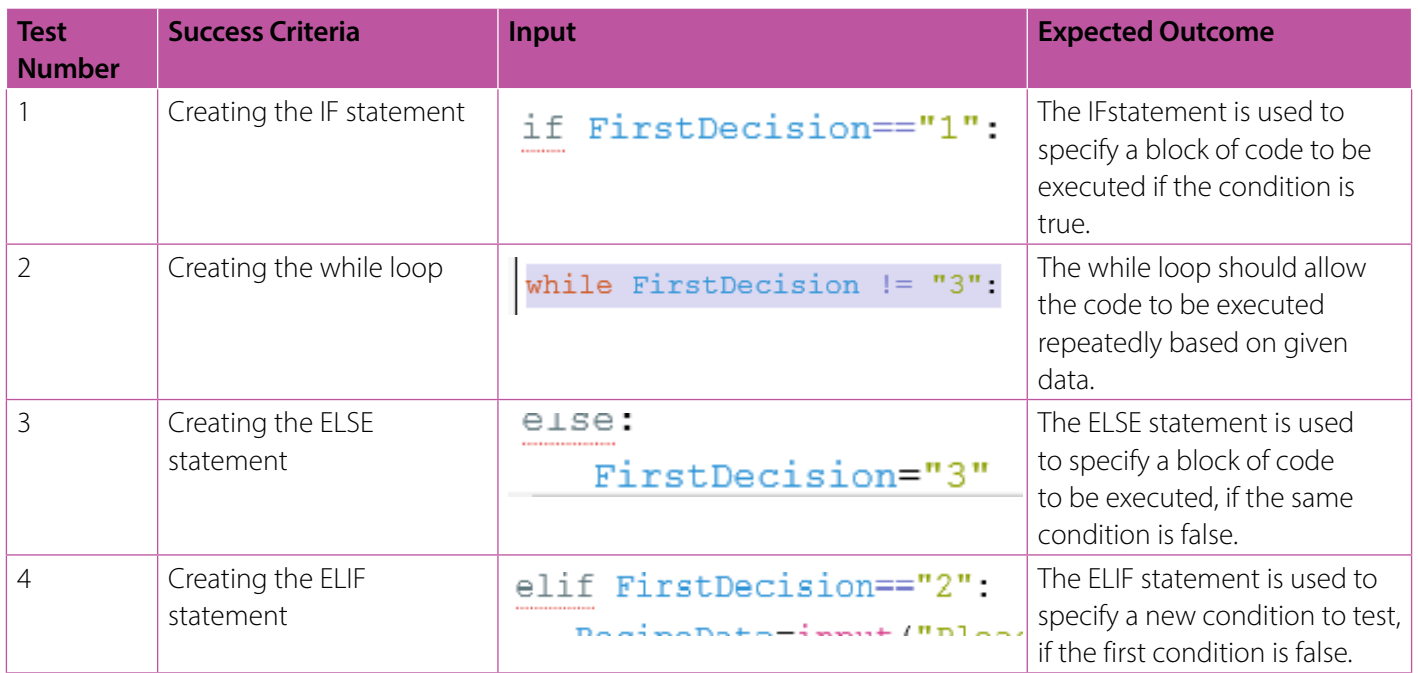

Creating all these were easy however getting them to programme was the difficult bit. The next test table should explain how I overcame these difficulties.

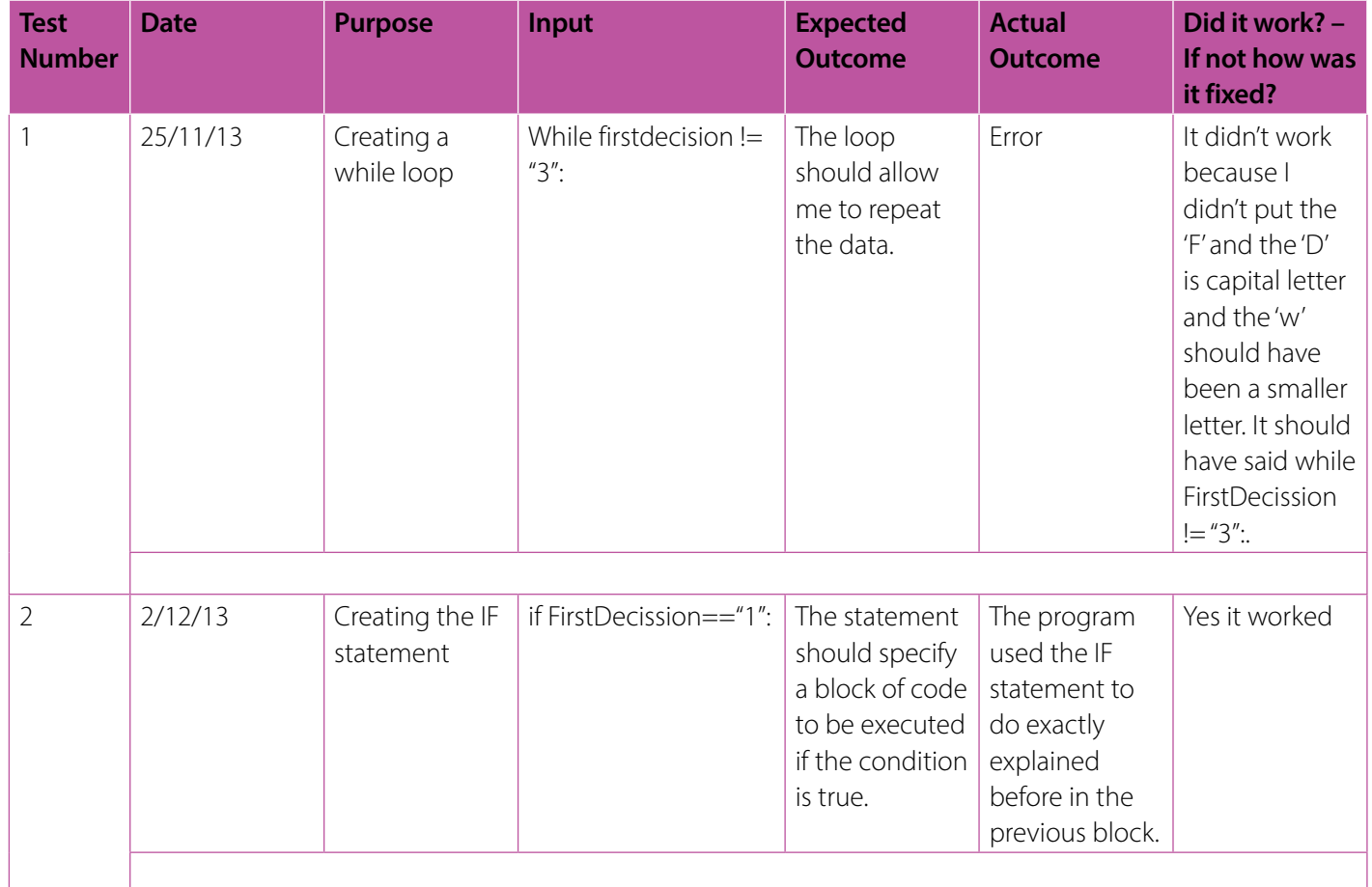

### **9: Test table 2:**

### **10: Evaluation:**

My program allows me to search a recipe and it allows me to enter the correct amounts of ingredients and the amounts I need. It also lets me exit out of the code and it also allows me to enter a new recipe to the list of old recipes. The program also asks the user the amount of people the recipe will serve so it can calculate how much of each ingredient is needed. It also stores the name of each of the recipes and allows the user to append to the list. The code also asks for the name of the recipe, so the code can save it in a text file.

# A453

### **Task 3 Hangman 2015**

### **1: Requirements**

Design, code test and evaluate it to let the user play hangman online.

- Contains six lives
- If they guess a letter right it should place it in the correct position
- • If they get it wrong, they lose a life
- • Record number of lives lost
- Allow end user to enter a word into the array
- Select words randomly from an array
- Allows player to quess a letter
- Record the number of lives left after the word has been guessed and uses these as a score.

### **2: Design**

The program should display a screen, which allows the user to enter a random letter and guess the word. It should take away lives, if the user gets a letter wrong. Also it should not allow the user to enter numbers and it will say, "please enter letters."

### **3: Approaching the task**

To make sure the program works I will research all the data that I will need and use it in a way that would be helpful to design my final hangman code. Also I would use text wr

- Methods
- $\bullet$  The append () list method
- The lower () and upper () string methods
- The reverse () list method
- The split() string method
- The range () function
- The list () function
- for loops
- elif statements
- The startswith () and endswith () string methods.
- The dictionary data type.
- key-value pairs
- The keys () and values () dictionary methods
- Multiple variable assignment, such as a, b,  $c = [1, 2, 3]$

### http://inventwithpython.com/chapter9.html

### **4: Variables:**

The variables will be:

- String so it will help the user to enter words and also letters.
- • List so it helps to keep track of the words in the array.
- Boolean which helps to check whether they are right or wrong, then they quess the word.

### **5: Flow Chart:**

This flowchart will help my coding be easier because it helps to keep track of what I have done and what I haven't done.

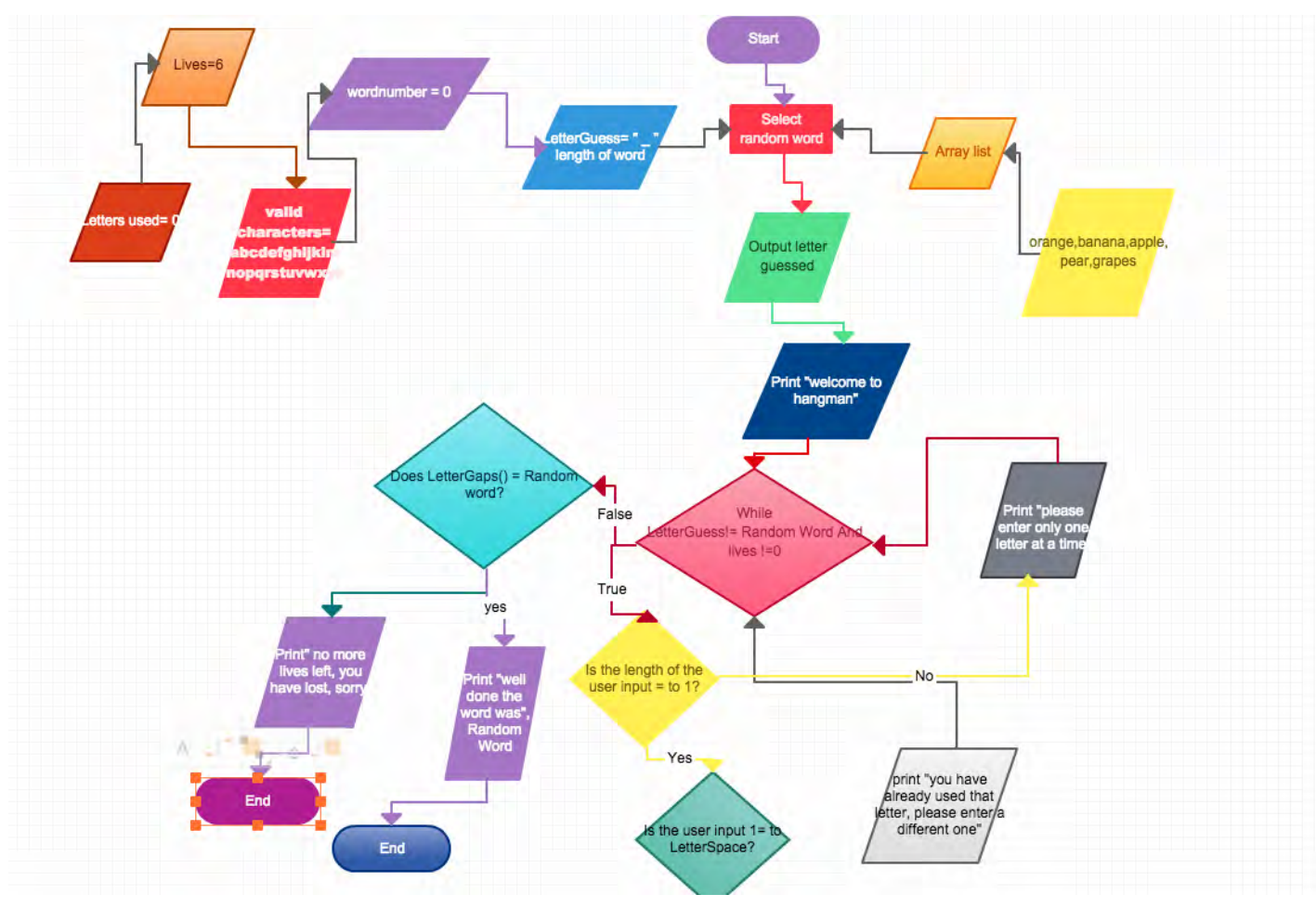

### **6: Pseudocode:**

Import random List = (orange, banana, apple, pear, grapes) Word=random.choice (WordList) Lives  $= 6$ WordGaps=" \_"\* length (Word) LettersUsed=0 LetterSpace=("","","","","","","","","","","","","","","","","","","",) OUTPUT "welcome to hangman" OUTPUT WordGaps OUTPUT "Guess a letter" WHILE WordGaps!=Word LettersUsed=LettersUsed+1 LetterSpace (LettersUsed)=INPUT OUTPUT "letters used", LetterSpace IF INPUT NOT in word THEN LivesLeft = Lives-1 OUTPUT "that letter is not in the word, guess again" ELSE THEN  $FROM$  i = 1 to LENGTH (Word) IF INPUT = letter WordGaps (i) = INPUT OUTPUT WordGaps

 ENDIF OUTPUT "Correct, enter your next guess" END IF END WHILE OUTPUT "congrats, you have won"

### **7: The loops I will use are:**

- While loop these are used the same as the for loop, to help repeat sections of the code for example:
- While (LetterGuessed) != secretword and Lives>0:
- If statement used as a statement to process an instruction for example:
- If (LetterGuessed)! =1:
- Else statement- this is used as an opposite statement to an if statement for example:
- • Else: Print ("you have got it wrong, guess again")

### **8: Test Table:**

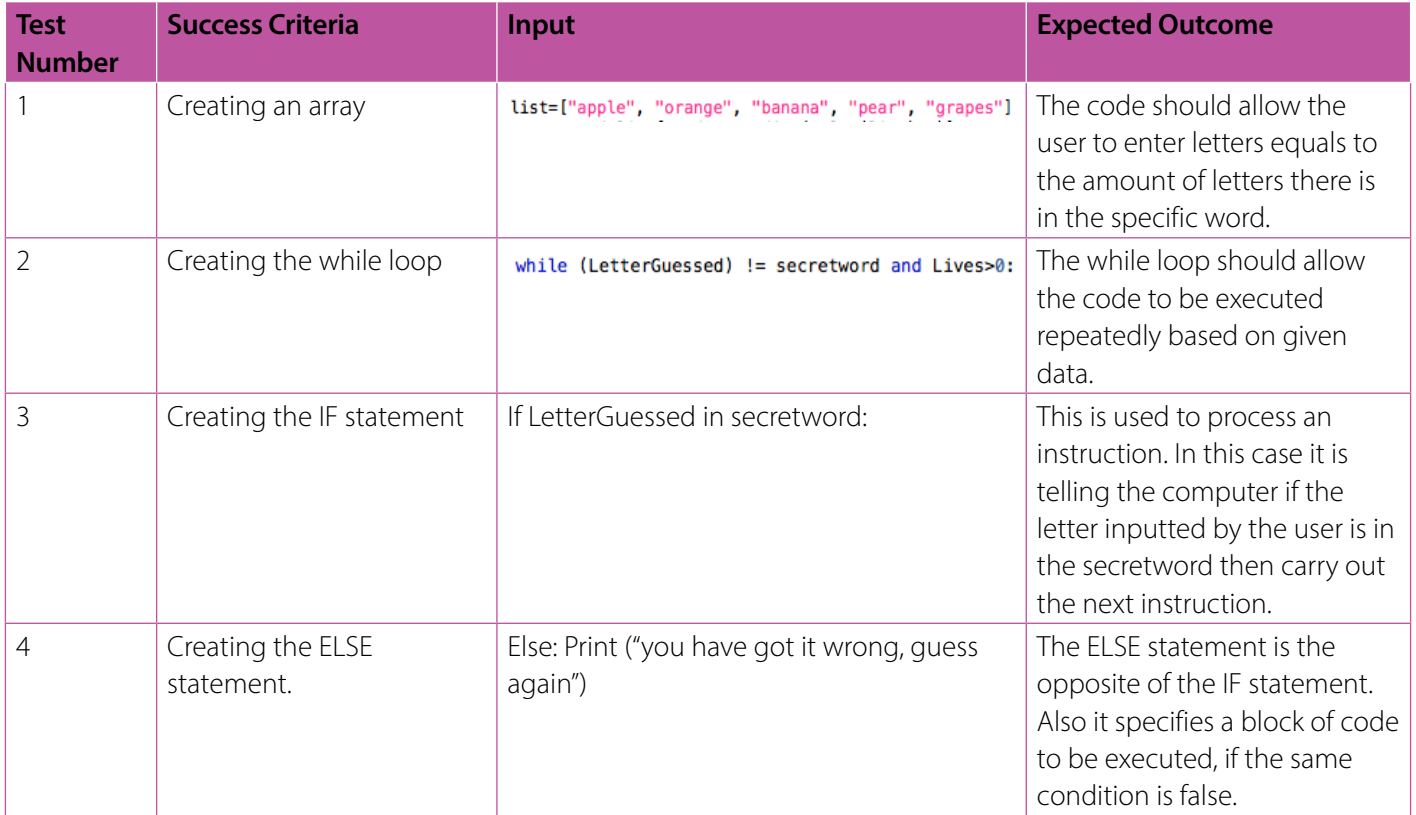

### **9: New test table:**

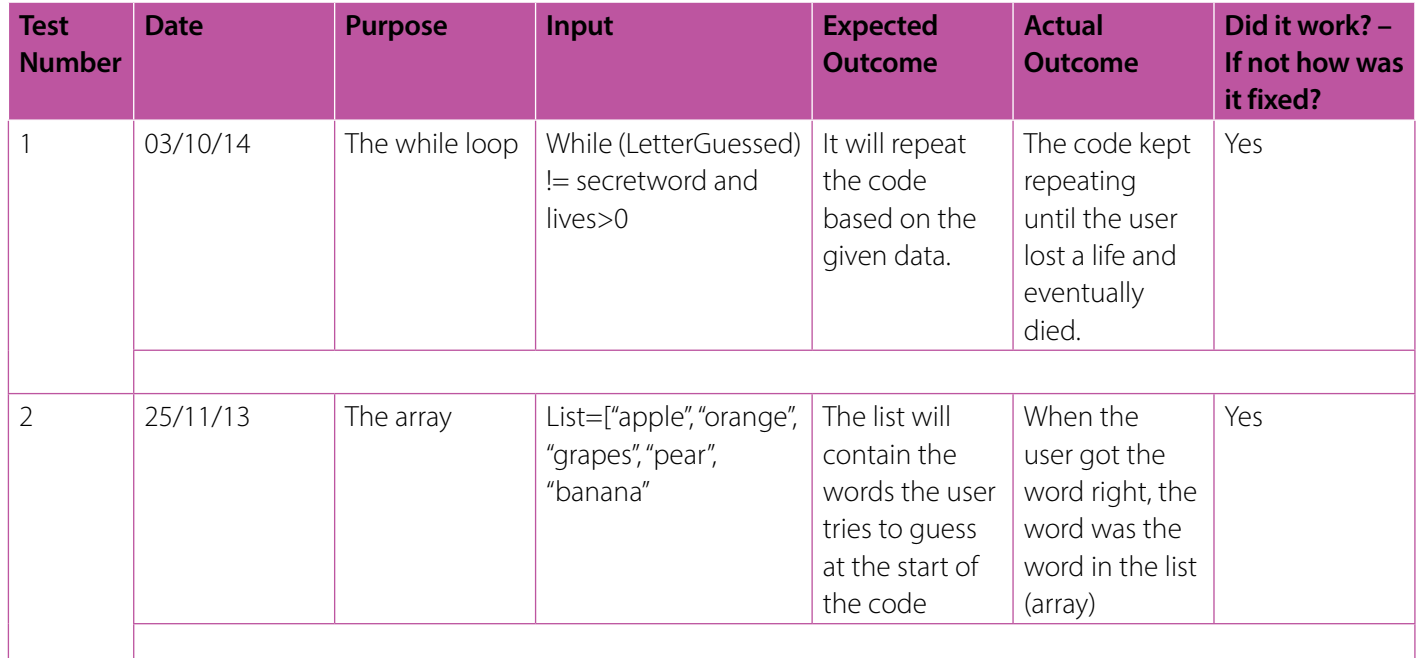

### **10: Evaluation:**

The program allows the user to guess a letter and the words will always be the ones in the array. The program also tells the user if he/she has guessed a letter, it will point that out and correct them. Also if they have used a letter twice the program also will tell them this. It also provides the user with six lives and if they guess a correct letter, the program places it in the correct place. It also will take away a life from the six lives the user has if they have got a letter wrong. It will show how many lives the user has left before he/she dies.

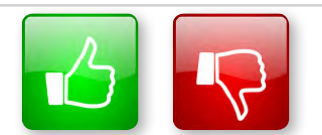

We'd like to know your view on the resources we produce. By clicking on the 'Like' or 'Dislike' button you can help us to ensure that our resources work for you. When the email template pops up please add additional comments if you wish and then just click 'Send'. Thank you.

If you do not currently offer this OCR qualification but would like to do so, please complete the Expression of Interest Form which can be found here: <www.ocr.org.uk/expression-of-interest>

### **OCR Resources:** *the small print*

OCR's resources are provided to support the teaching of OCR specifications, but in no way constitute an endorsed teaching method that is required by the Board and the decision to use them lies with the individual teacher. Whilst every effort is made to ensure the accuracy of the content, OCR cannot be held responsible for any errors or omissions within these resources. We update our resources on a regular basis, so please check the OCR website to ensure you have the most up to date version.

© OCR 2015 – This resource may be freely copied and distributed, as long as the OCR logo and this message remain intact and OCR is acknowledged as the originator of this work.

OCR acknowledges the use of the following content:

Square down and Square up: alexwhite/Shutterstock.com

Please get in touch if you want to discuss the accessibility of resources we offer to support delivery of our qualifications: [resources.feedback@ocr.org.uk](mailto:resources.feedback%40ocr.org.uk?subject=)

> We will inform centres about any changes to the specification. We will also publish changes on our website. The latest version of our specification will always be the one on our website [\(www.ocr.org.uk\)](www.ocr.org.uk) and this may differ from printed versions.

Copyright © OCR 2015. All rights reserved.

### **Copyright**

OCR retains the copyright on all its publications, including the specifications. However, registered centres for OCR are permitted to copy material from this specification booklet for their own internal use.

### **<ocr.org.uk/alevelreform>** OCR customer contact centre

### **General qualifications**

Telephone 01223 553998 Facsimile 01223 552627 Email [general.qualifications@ocr.org.uk](mailto:general.qualifications%40ocr.org.uk?subject=)

OCR is part of Cambridge Assessment, a department of the University of Cambridge. *For staff training purposes and as part of our quality assurance programme your call may be recorded or monitored.* **© OCR 2015** Oxford Cambridge and RSA Examinations is a Company Limited by Guarantee. Registered in England. Registered office 1 Hills Road, Cambridge CB1 2EU. Registered company number

3484466. OCR is an exempt charity.

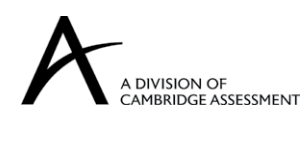

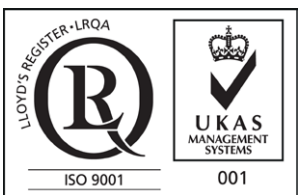